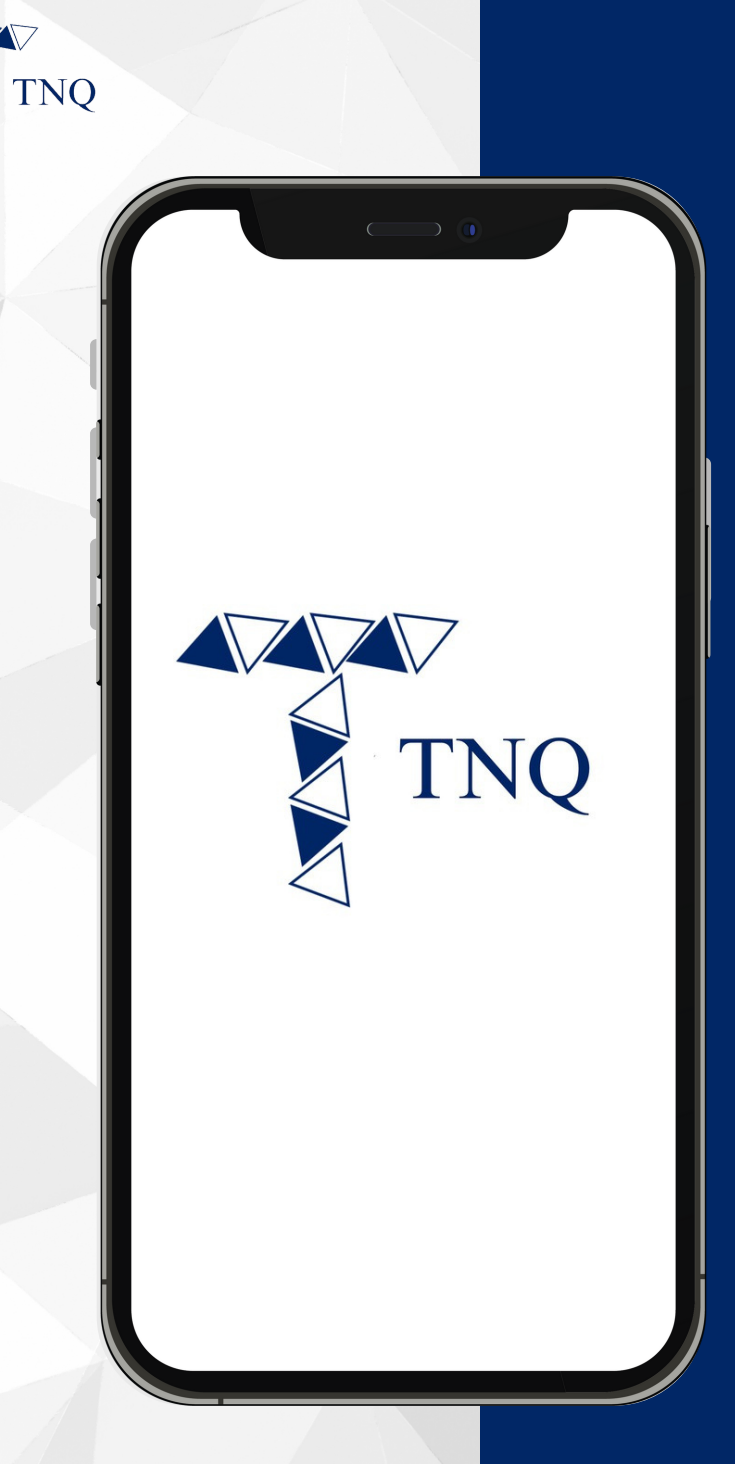

#### How to:

Send/Withdraw USDT (ERC20) in TNQ Token Account

> **TNO TOKEN**  $1.2024$

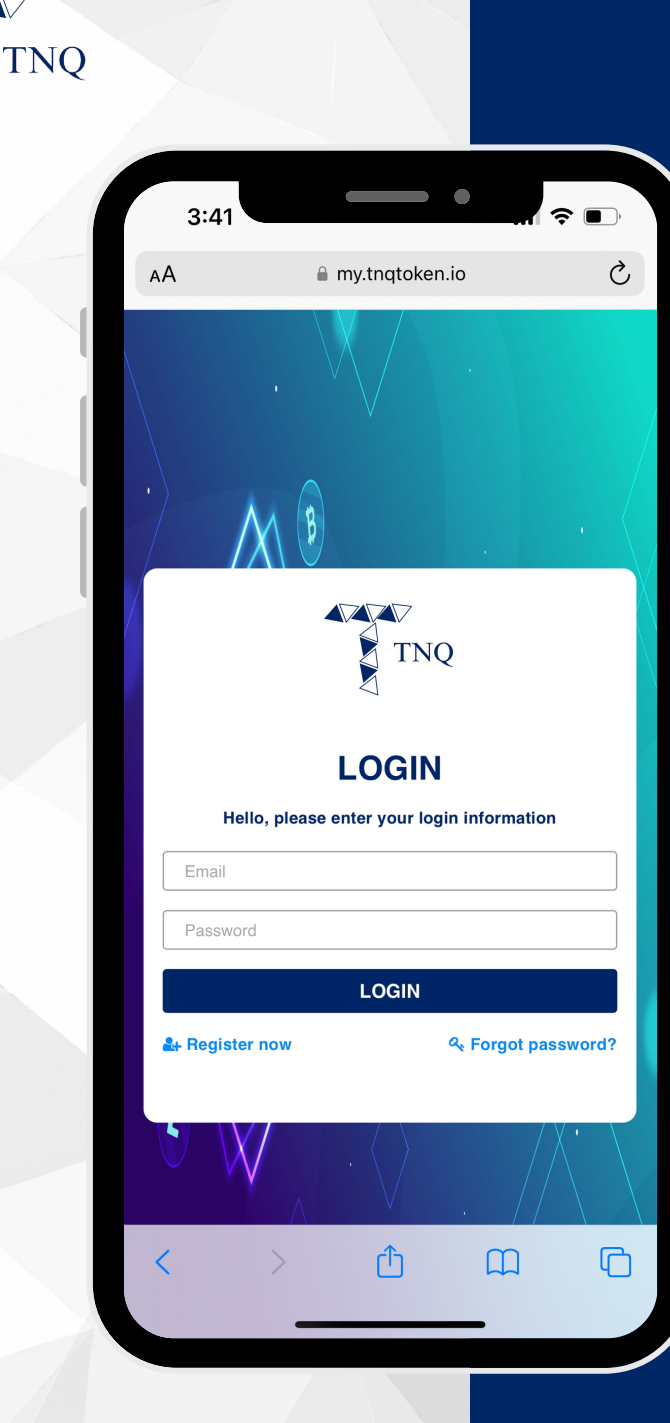

**VV** 

### **Step 1:**

# Login to Your<br>TNQ Token Account

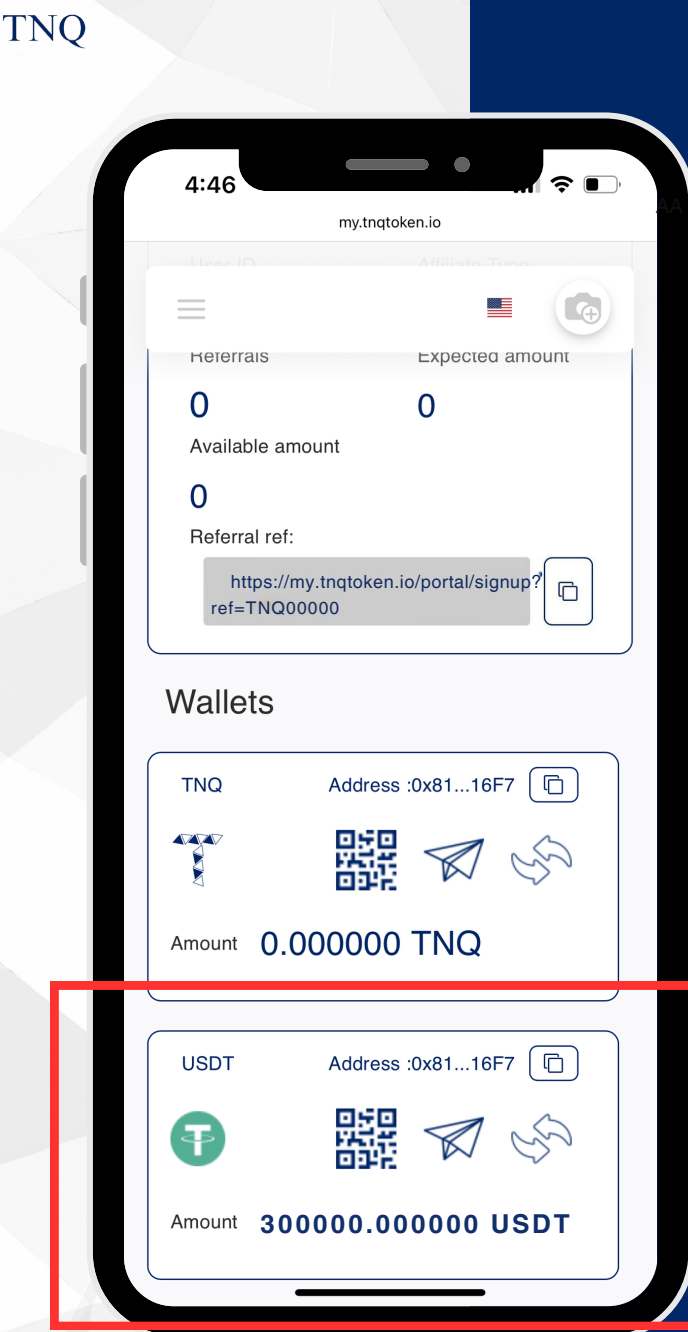

## **Step 2:**

**Scroll Down** till Wallets Showing **USDT** 

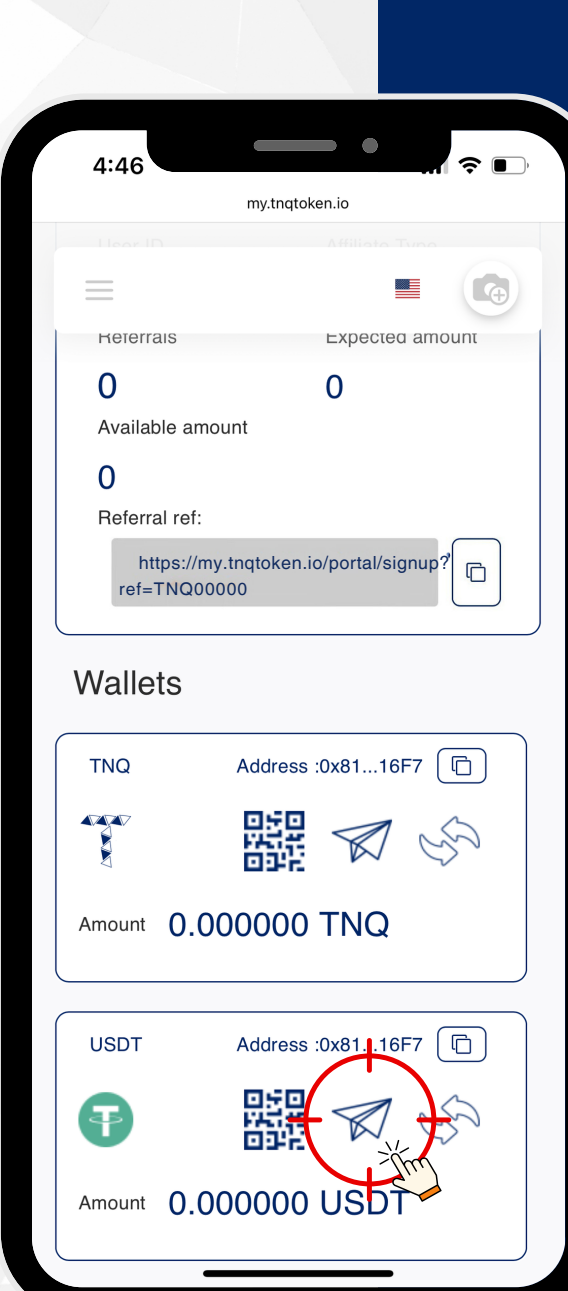

**TNO** 

#### Step 3:

Click the 4 Icon to Transfer/Send **Your USDT** 

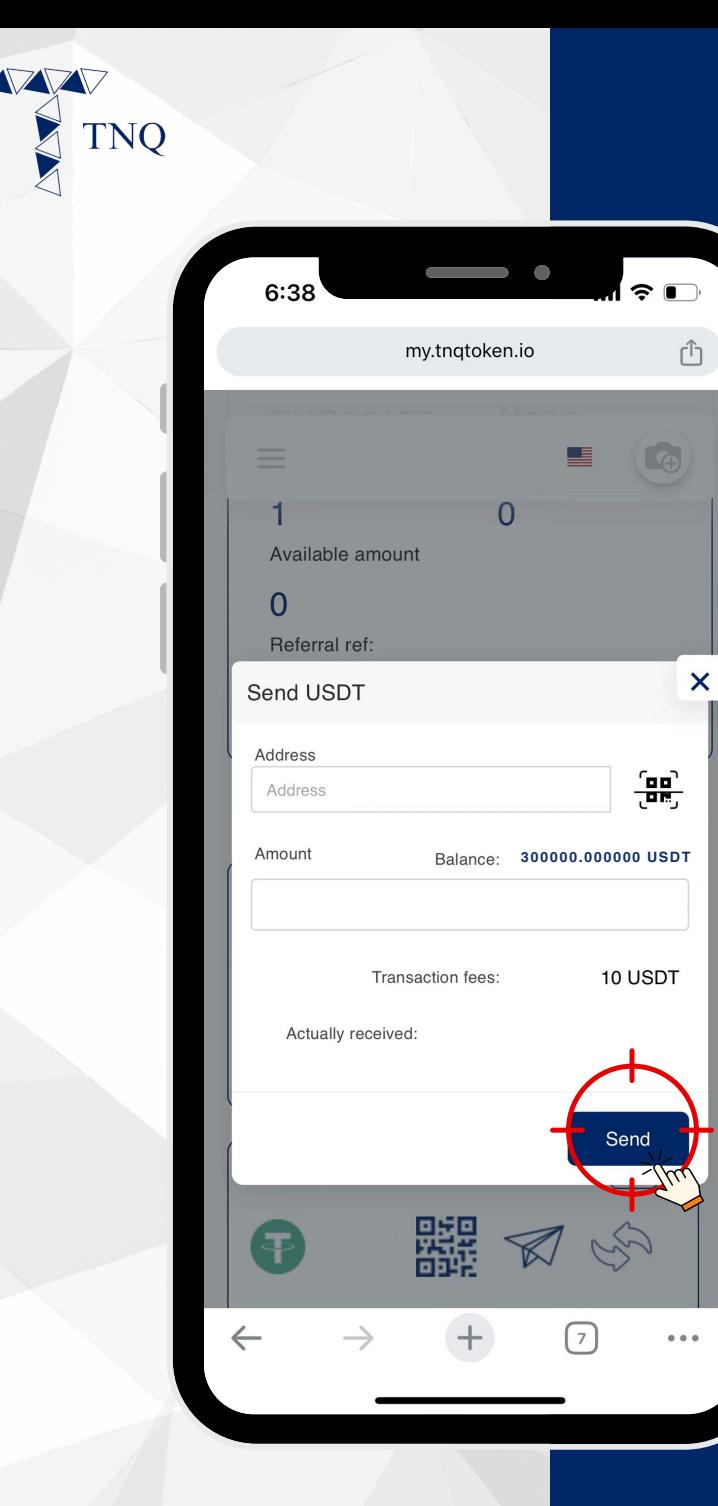

AA

# **Step 4:**

**Paste the USDT Receiving Address and Click "Send"**

**Please take note that 10 USDT will be charged per transaction.**

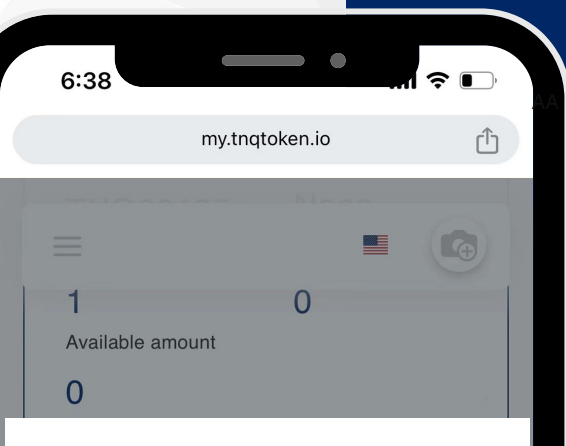

#### **Send Success**

Please wait a few minutes, your transaction is being processed by the system as soon as possible...

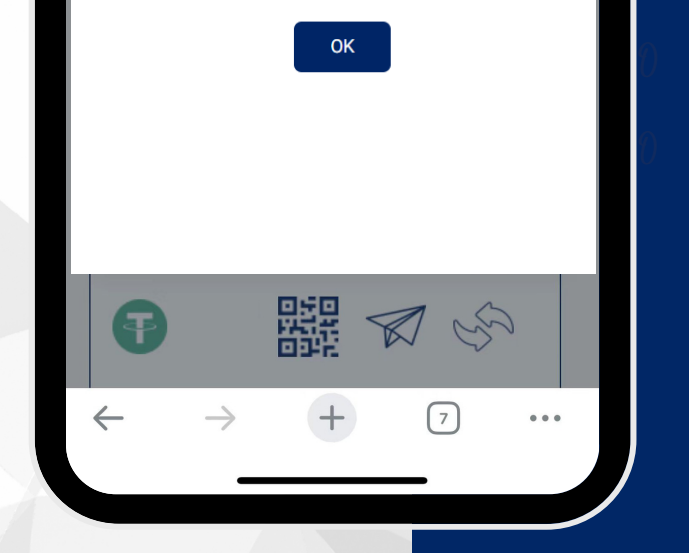

## **Step 5:**

#### **You have** successfully sent/ transferred the USDT